**FFL:** 

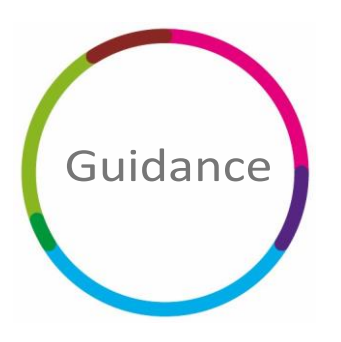

Aspire Pupil Tracking for Multi Academy Trusts

# **Filaspire**

V2.0 February 2023

© FFT Education Ltd 2022

# **Overview**

Aspire Pupil Tracking for Multi Academy Trusts (APT for MATs) is FFT's **new Trust-level tracking system**. It provides you with a complete analysis of your aggregated yearly & termly assessment data, against FFT benchmark estimates or your own Trust targets. This guidance document will take you through all the key features and reports within the system.

## **Important – before you get started**

Please read through the guidance document before starting to use the system and in particular, the following points:

- 1. To access the module, you will need a MAT-level FFT Aspire subscription. For more information about subscriptions, please contact Andrew.Hill@fft.org.uk.
- 2. If anyone who requires access does not have an account, your FFT Administrator can set them up in Aspire, with full pupil level access.
- 3. All schools within the Trust must be set up with and actively using Aspire Pupil Tracking.

## **Accessing the reports**

- 1. Log in to https://fftaspire.org using your regular Aspire account details.
- 2. From the side navigation menu, choose the 'MAT reports' tab and then 'MAT pupil tracking'

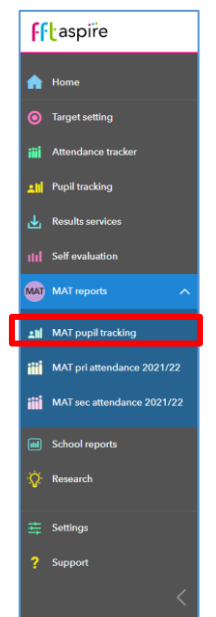

3. The **APT for MATs homepage** includes 5 tabs: MAT Tracking Home, KS1 reports, KS2 reports, Audit and School Tracking home.

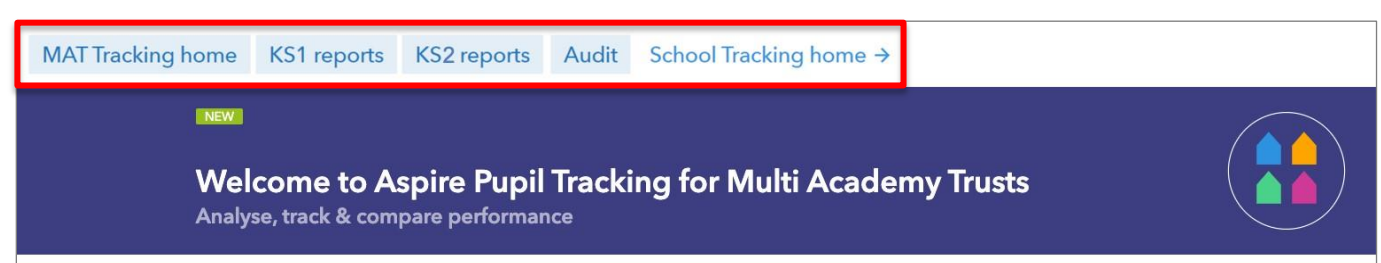

Note: For quick access into your reports, please visit the **What would you like to do today?** section of the **APT for MATs homepage**.

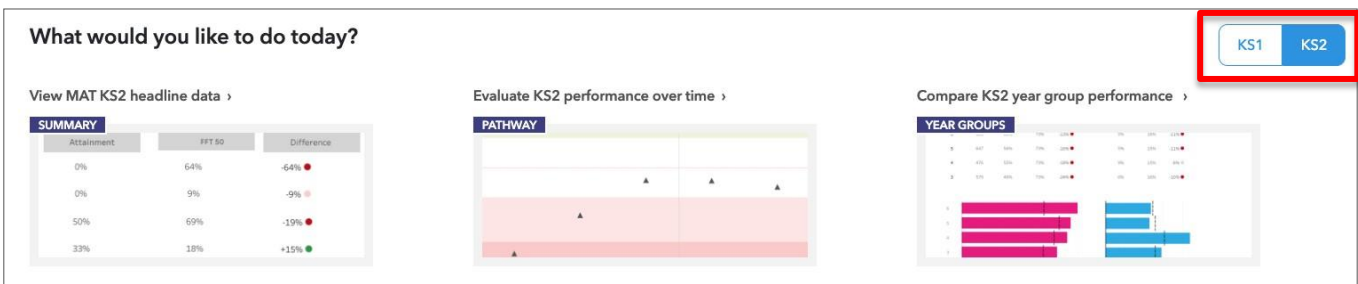

# **APT for MATs Reporting**

#### Overview

APT for MATs is a comprehensive suite of MAT level tracking reports, which also allow you to analyse your school level data. KS1 & KS2 reports are accessed through the tabs at the top of the APT for MATs homepage:

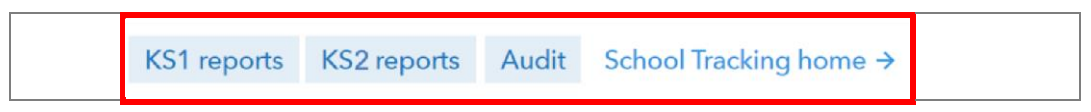

Each tab takes you to a dedicated area for that specific key stage and contains 9 reports (see **What report are available?).** Click on the tabs to move between reports:

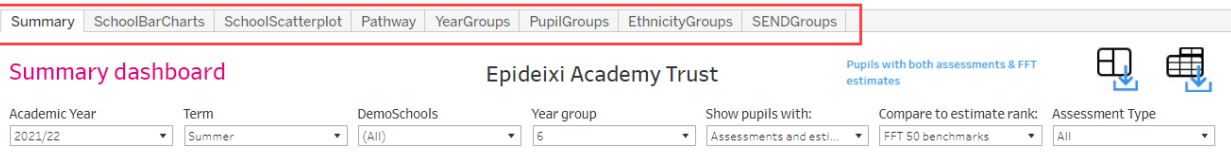

The reports amalgamate all of the data entered into FFT Assessment Tracker by your Trust's schools. The data is aggregated up to Trust and term level, giving you an overview of the latest assessment entered by schools.

The last assessment completed is assumed to represent the final appraisal of pupils for that term. A filter can be applied to display different types of assessments: Teacher Assessment, DfE test and individual standardised tests. The best way to access specific assessments for individual schools, throughout the term, is via the Aspire Pupil tracking site, https://apt.fftaspire.org

#### Key data concepts

APT for MATs is based around three pieces of data, analysis aggregated up to Trust level: Attainment, Benchmarks or Targets and Difference.

Attainment is the aggregated outcome of the assessment data entered by your Trust's schools, be that tests or teacher assessments. This can be in the form of a threshold measure, such as the percentage of pupils achieving the expected standard, or an average scaled score.

FFT Benchmarks are aspirational estimates based on the outcomes of schools ranked 50th, 20th or 5th. They are calculated from the results of similar pupils nationally at schools from the maintained sector ranked 50th, 20th or 5th and are calculated for any pupil with attainment in the previous key stage. The lower the rank, the higher the comparative level of challenge it would take for schools to achieve similar results. These can be compared to the Attainment score by setting the *Show pupils with:* filter to "Assessments & estimates" then choosing either FFT50, FFT 20 or FFT 5 in the *Compare to:* filter.

Targets are entered by schools into the FFT Aspire Target Setting module. If your schools have entered targets, these can be compared to the Attainment score by setting the *Show pupils with:* filter to "Assessments & targets".

Difference is simply the benchmark estimate/target score subtracted from the Attainment, giving an indication of how far above or below the benchmark or targets the MAT's pupils are.

#### Difference indicators

To support your analysis, the difference columns within the reports, may include the following indicators:

- Attainment is 10% / 5 scaled score points or less below estimates/targets.
- $\bullet$ Attainment is between 5% / 2 scaled score points or less below estimates/targets.
	- Attainment is between 5% / 2 scaled score points or more above estimates/targets.
	- Attainment is 10% / 5 scaled score points or more above estimates/targets.

#### **Charts**

When analysing the schools, year groups and pupil groups charts you may find the following useful:

MAT Average line – The average attainment of all schools in the Trust is shown with a horizontal dashed line. Hover over the line to see the data.

Sort function – Each chart can be sorted in ascending and descending order. To use the sort function, hover towards the middle of the bottom axis, and click the icon, as shown in the image to the right.

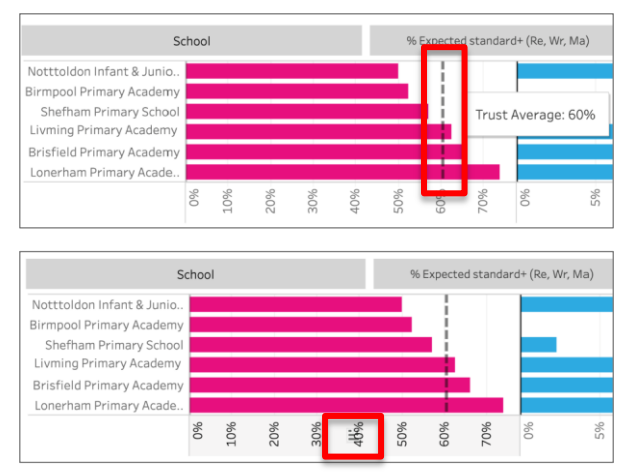

#### Filters

Each report is fully customisable through an extended range of filters. Filters can be used to analyse specific assessment types, select a particular term & year, view individual school's tracking and define groups of schools. There are a number of filters that appear throughout the reports, each of which is detailed below:

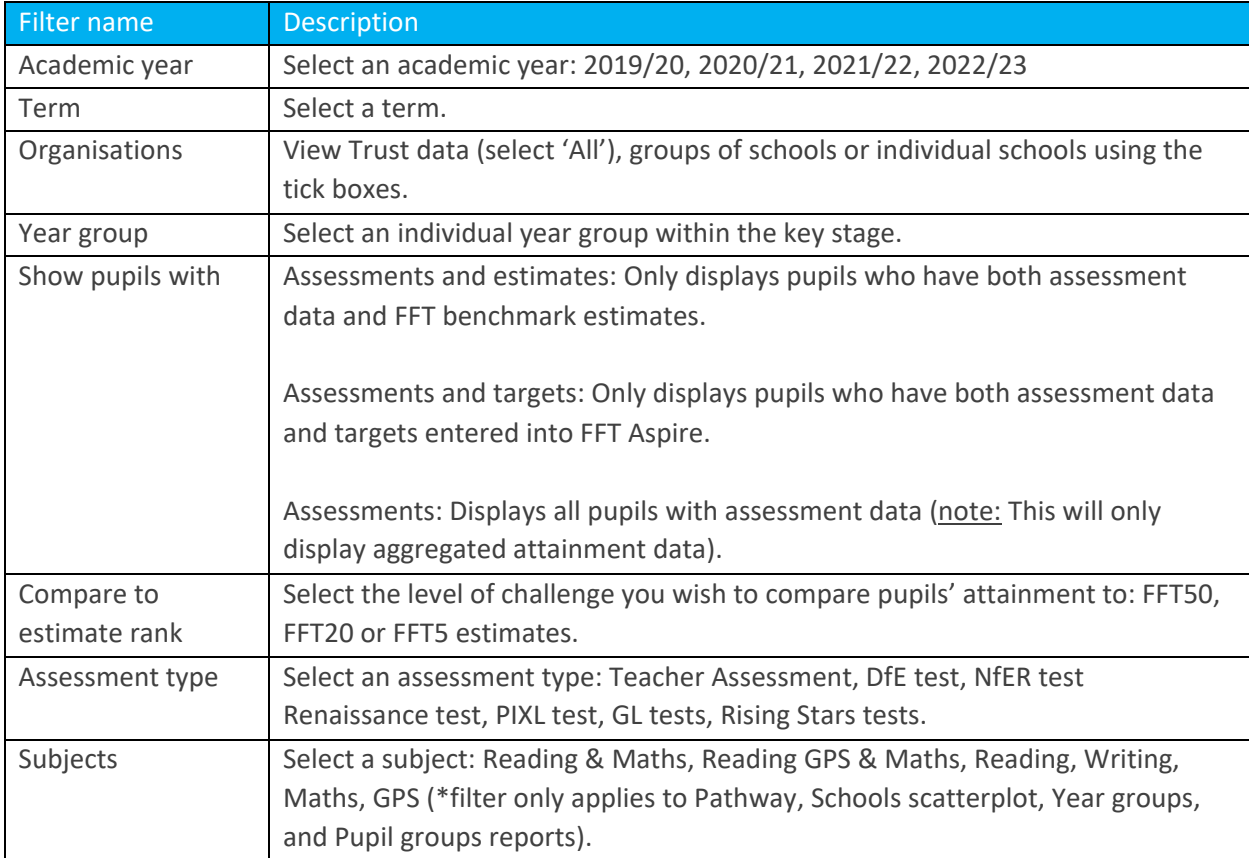

Note: Once filters have been applied, the same settings will appear across all reports in a dashboard.

#### Multi organisation users

If you have access to more than one subscribing MAT, reports are available for each account. Switch between MATs using the organisation selector towards the top right of the screen. Simply typing the name into the search bar and select the MAT.

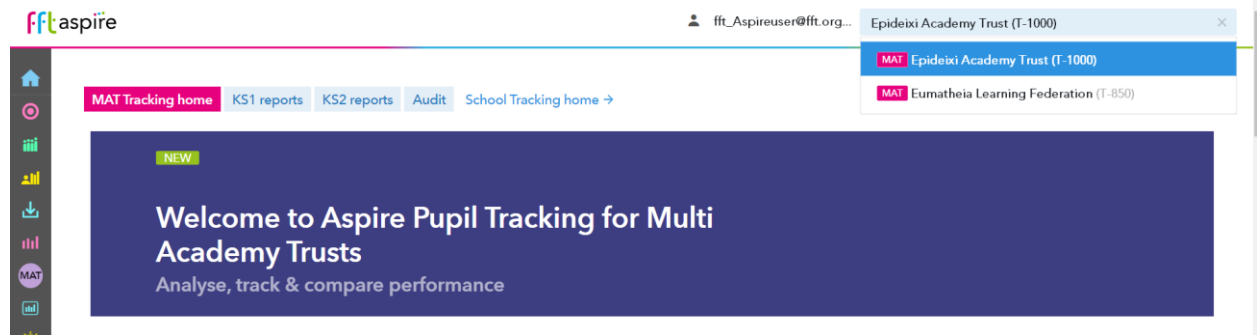

#### What reports are available?

Note: With the exception of the Schools Attainment & Schools Difference to Benchmark reports, all others can be viewed at both Trust and school level.

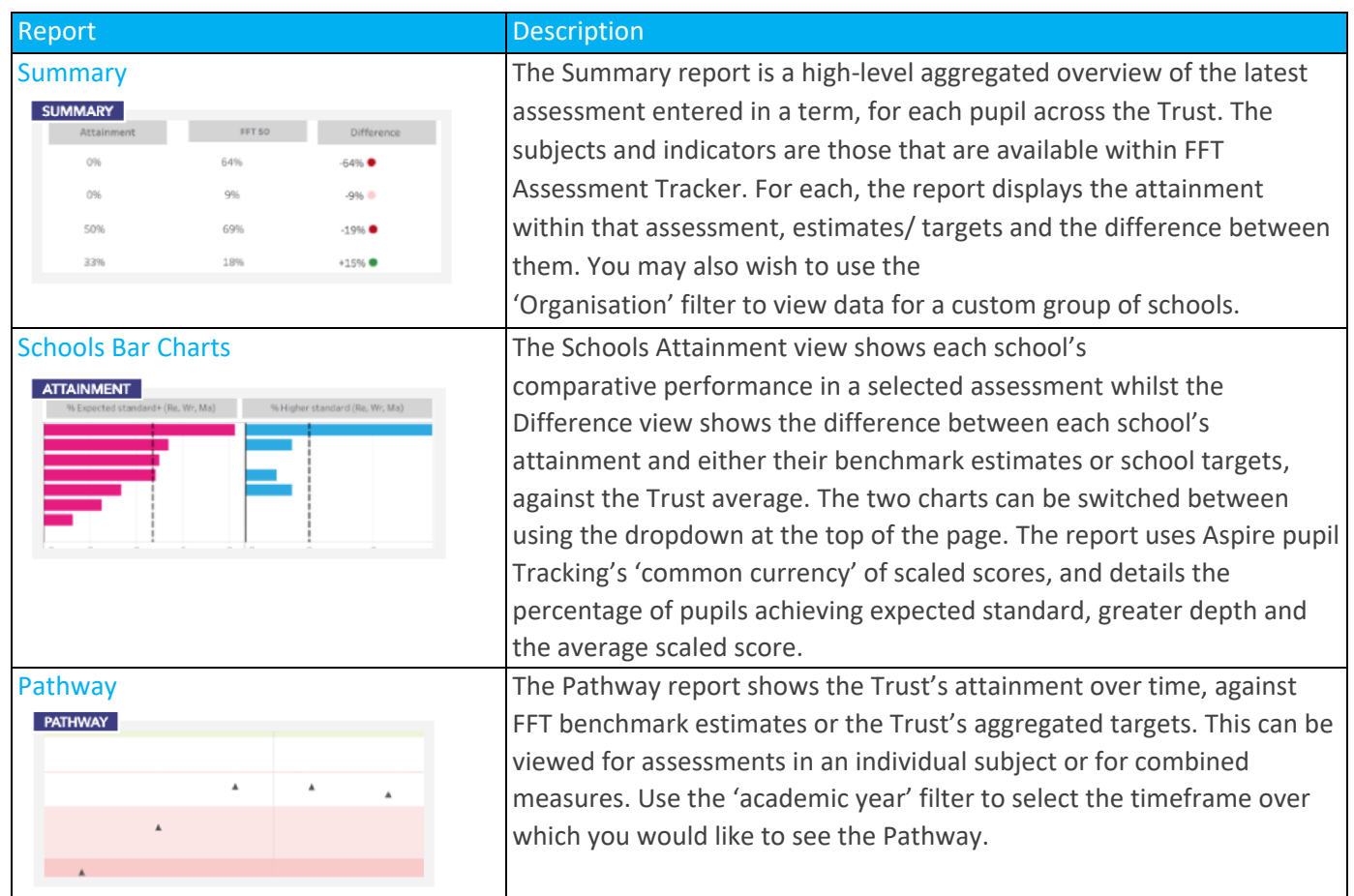

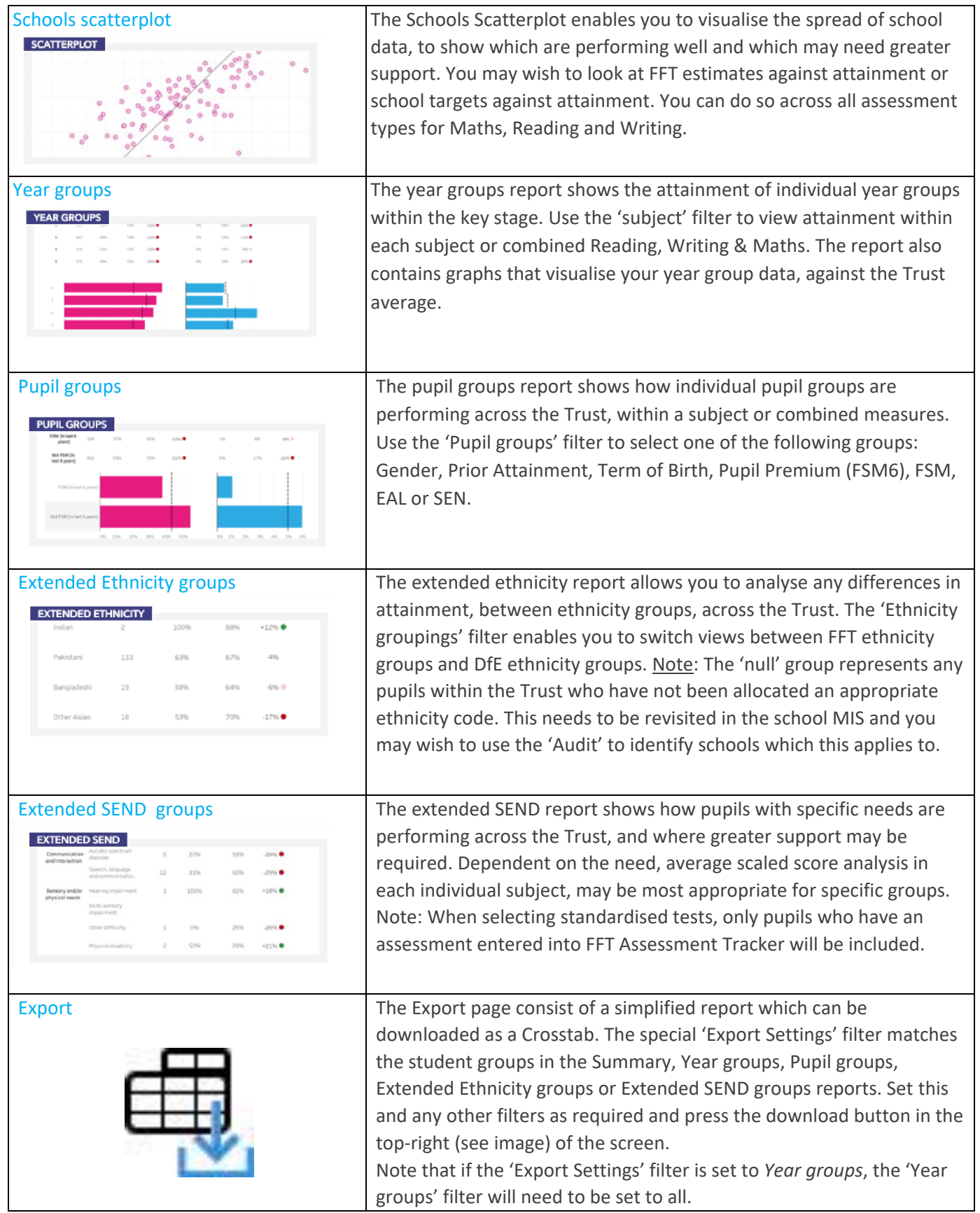

# **Audit**

The Audit reports provide a 'health check' for the data that schools have entered into Aspire Pupil Tracking, as well as the pupil group information that has come from their management information systems (MIS). These reports are accessed through the Audit tab at the top of the APT for MATs homepage

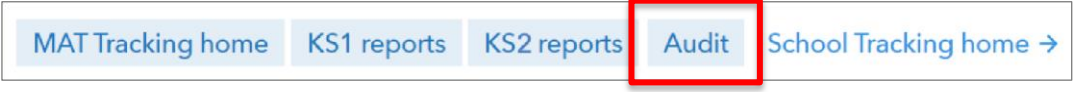

Within the Audit, there are 3 reports:

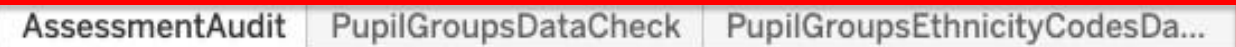

#### **Assessment Audit**

To get the best use of APT for MATs, Trusts must ensure that all assessments have been completed for all pupils, in each school.

The Assessment Audit provides an overview, by key stage, of all the assessments entered by your schools. You can use the Assessment type filter to look at individual types of assessment, as well as selecting "All" assessments. The blue box indicators have been placed against the year/ month each school has completed an assessment, information that is available from 2018/19 onwards, using the Academic Year filter.

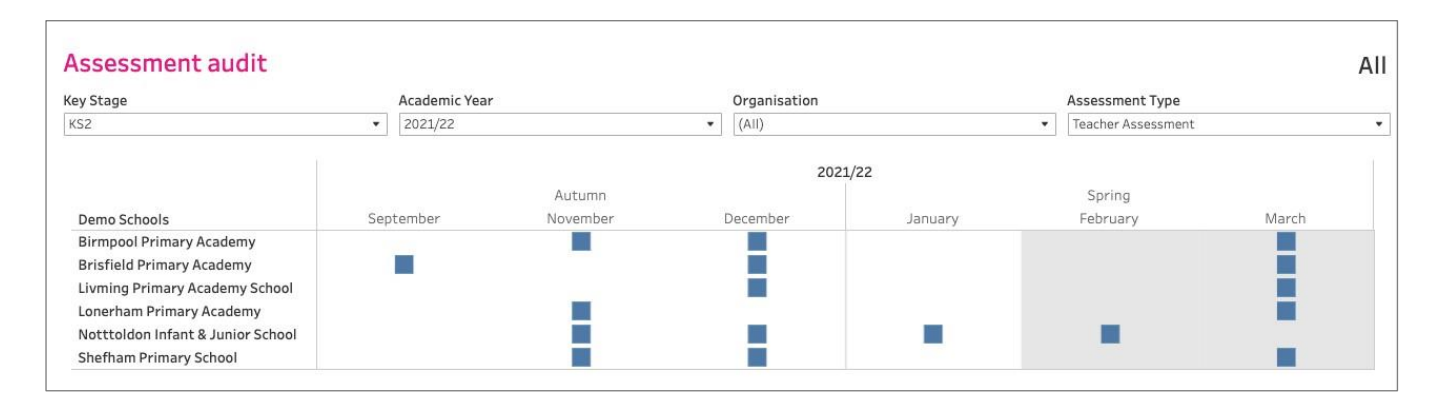

Hover over the blue boxes to see a pop-up box with further information:

The top half shows the number of assessments completed by the school within the selected academic year/ term. In this example, there are 5 assessments in the Autumn term of 2021/22.

The bottom half provides a summary of those assessments. It shows the assessment month, the name of the assessment (given by the school), the year group the assessment was completed for and the number of pupils with assessments.

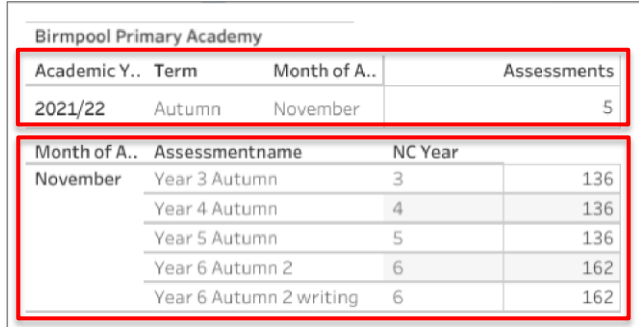

## **Pupil Groups Data Check**

#### Pupil groups data check

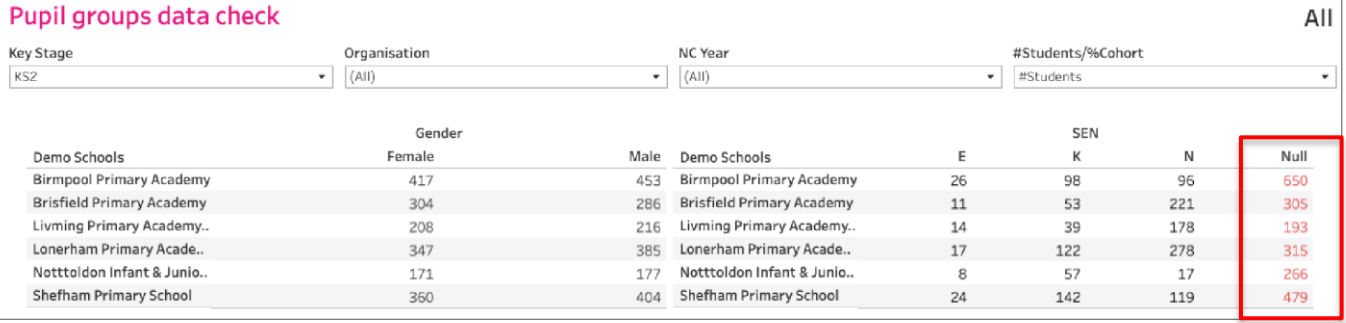

The Pupil Groups Data Check enables you to see the number/ percentage of pupils in each pupil group, by school. It is this information, that the APT for MATs pupil group reports, is based upon. It is, therefore, important to make sure that the data check is correct before analysing your Trust-Level tracking. The report includes the following groups:

- 1. Gender: Female, Male
- 2. SEND: E, K, N
- 3. FSM: FSM, Not FSM
- 4. FSM6: FSM6, Not FSM6
- 5. Null: Number of pupils who have not been allocated a pupil group specified above.

Note: If any of the information within the Data Check is incorrect, this must be revisited within the school's MIS. The APT for MATs reports are updated weekly and will reflect any changes made within FFT Aspire.

## **Ethnicity Data Check**

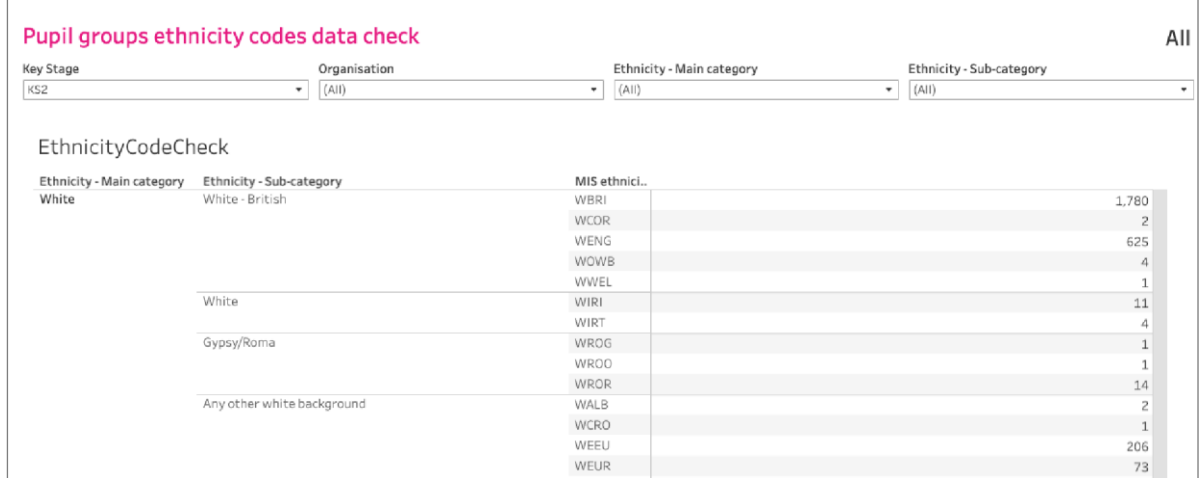

The Ethnicity Data Check provides you with a summary of the number/ percentage of pupils in each ethnicity group, by school. You are able to use the filters to view this in terms of "Ethnicity - Main category" or "Ethnicity - sub-category". Null values represent pupils who have not been allocated to one the MIS ethnicity groups and can be seen towards the end of the report. As with the Pupil Groups Data Check, any errors in ethnicity data must be addressed in the schools' MIS. Groups cannot be amended in APT for MATs.

# **Exporting report PDFs**

You may wish to export and print APT for MATs reports, in order to share them with other colleagues in the Trust. Some reports feature the ability to export either a PDF copy of the dashboard page: The button to access these can be found in the top-right of the dashboard. Data can also be downloaded as a Crosstab in the Export report.

# **Further guidance**

If you have any queries or would like to speak with a Support Team member about Aspire Pupil Tracking for Multi Academy Trusts, then please contact us on 01446 776 262 (option 2), or you can send an email to support@fft.org.uk.